# **MassHealth** Billing Guide for the CMS-1500

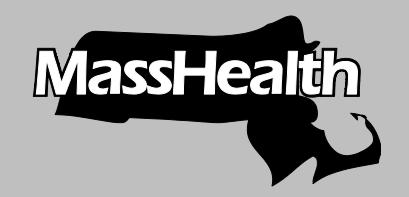

Executive Office of Health and Human Services MassHealth April 2014

BG-CMS-1500 (Rev. 04/14)

#### Massl  $\overline{\mathsf{B}}$  Billing Guide for the CMS-1500

### *Table of Contents*

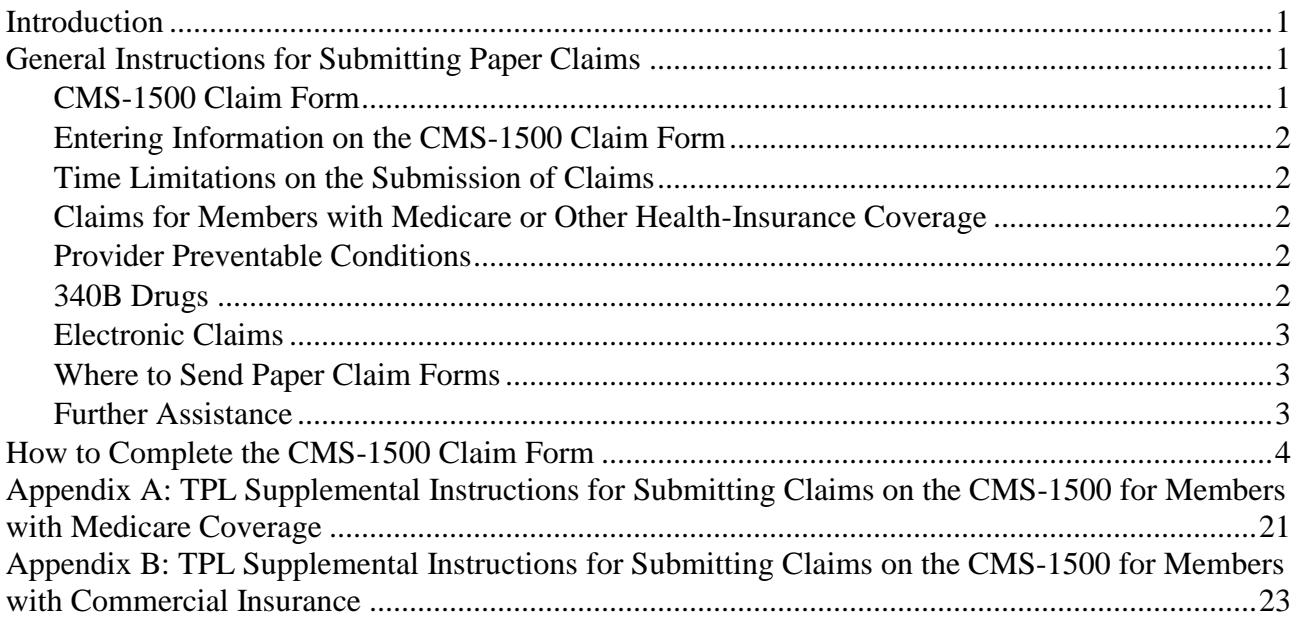

### <span id="page-2-0"></span>*Introduction*

This guide provides detailed instructions for completing the CMS-1500 claim form for MassHealth billing. Additional instructions on other billing matters, including member eligibility, prior authorization, claim status and payment, claim correction, and billing for members with other health insurance, are located in Subchapter 5 of your MassHealth provider manual, or refer to [Appendix A](http://www.mass.gov/eohhs/docs/masshealth/providermanual/appx-a-all.pdf) of your MassHealth provider manual. [Appendix A](http://www.mass.gov/eohhs/docs/masshealth/providermanual/appx-a-all.pdf) is available on the MassHealth Web site at [www.mass.gov/masshealthpubs.](http://www.mass.gov/masshealthpubs) Click on Provider Library, then on MassHealth Provider Manual Appendices.

For information about the resulting remittance advice, see the MassHealth [Guide to the Remittance](http://www.mass.gov/eohhs/docs/masshealth/provlibrary/newmmis-remittanceadvice.pdf)  [Advice for Paper Claims and Electronic Equivalents.](http://www.mass.gov/eohhs/docs/masshealth/provlibrary/newmmis-remittanceadvice.pdf)

**Please Note:** Effective January 1, 2012, MassHealth adopted an all-electronic claims submission policy to achieve greater efficiency. All claims must be submitted electronically, unless the provider has received an approved electronic claim submission waiver. Ninety-day waiver requests and final deadline appeals may be submitted either electronically via the Provider Online Service Center (POSC) or on paper.

Please see [All Provider Bulletin 217,](http://www.mass.gov/eohhs/docs/masshealth/bull-2011/all-217.pdf) dated September 2011, and [All Provider Bulletin 223,](http://www.mass.gov/eohhs/docs/masshealth/bull-2012/all-223.pdf) dated February 2012, for more information about MassHealth's paper claims waiver policy. For information on how to submit 90-day waiver requests and final deadline appeals electronically, please also see [All](http://www.mass.gov/eohhs/docs/masshealth/bull-2011/all-220.pdf)  [Provider Bulletin 220](http://www.mass.gov/eohhs/docs/masshealth/bull-2011/all-220.pdf) and [All Provider Bulletin 221,](http://www.mass.gov/eohhs/docs/masshealth/bull-2011/all-221.pdf) both dated December 2011, an[d All Provider](http://www.mass.gov/eohhs/docs/masshealth/bull-2012/all-226.pdf)  [Bulletin 226,](http://www.mass.gov/eohhs/docs/masshealth/bull-2012/all-226.pdf) dated June 2012.

### <span id="page-2-2"></span><span id="page-2-1"></span>*General Instructions for Submitting Paper Claims*

### **CMS-1500 Claim Form**

The following providers must use the CMS-1500 when submitting paper claims to MassHealth.

- abortion clinics  $\bullet$
- $\bullet$ acute inpatient hospitals (for professional services provided by hospital-based physicians only)
- acute, chronic, and psychiatric  $\bullet$ outpatient hospitals (for professional services provided by hospital-based physicians only)
- $\bullet$ adult day health providers
- adult foster care providers  $\bullet$
- audiologists
- chiropractors  $\bullet$
- community health centers (professional  $\bullet$ services only)
- day habilitation providers  $\bullet$
- durable medical equipment providers  $\bullet$
- early intervention providers  $\bullet$
- $\bullet$ family planning agencies
- freestanding ambulatory surgery centers  $\bullet$
- group adult foster care providers  $\bullet$
- hearing instrument specialists  $\bullet$
- home-care corporations (elderly waiver)  $\bullet$
- hospital-licensed health centers (for  $\bullet$

professional services provided by hospital-based physicians only)

- independent clinical laboratories
- independent diagnostic testing facilities
- independent living centers
- $\bullet$ independent nurses
- independent nurse midwives  $\bullet$
- $\bullet$ independent nurse practitioners
- Indian health centers  $\bullet$
- mental health centers
- municipally based health service providers
- ocularists
- opticians
- $\bullet$ optometrists
- optometry schools
- orthotics providers
- oxygen and respiratory therapy  $\bullet$ equipment providers
- $\bullet$ personal care agencies
- personal care attendant (PCA) fiscal intermediaries
- physicians

# Billing Guide for the CMS-1500

- podiatrists
- prosthetics providers
- psychiatric day treatment providers  $\bullet$
- psychologists
- qualified-Medicare-beneficiaries-only providers (QMB-only) submitting crossover claims
- rehabilitation centers  $\bullet$
- renal dialysis centers

### <span id="page-3-0"></span>**Entering Information on the CMS-1500 Claim Form**

- $\bullet$ Complete a separate claim form for each member to whom services were provided.
- Type or print all applicable information (as stated in the instructions) on the claim form, using black ink only. Be sure all entries are complete, accurate, and legible.
- For each claim line, enter all required information as applicable, repeating if necessary. Do not use ditto marks or words such as "same as above."
- $\bullet$ Attach any necessary reports or required forms to the claim form.
- When a required entry is a date, enter the date in MMDDYY or MMDDYYYY format.  $\bullet$

**Example:** For a member born on February 28, 1960, the entry would be as follows: 02281960.

### <span id="page-3-1"></span>**Time Limitations on the Submission of Claims**

Claims must be received by MassHealth within 90 days from the date of service or the date of the explanation of benefits from another insurer. For additional information about the deadlines for submitting claims, please see MassHealth billing regulations (beginning at 130 CMR 450.309).

#### <span id="page-3-2"></span>**Claims for Members with Medicare or Other Health-Insurance Coverage**

Special instructions for submitting claims for services furnished to members with Medicare or healthinsurance coverage are contained in Subchapter 5 of your MassHealth provider manual.

### <span id="page-3-3"></span>**Provider Preventable Conditions**

See Appendix V of your provider manual for more information on how to bill for Provider Preventable Conditions (PPCs).

### <span id="page-3-4"></span>**340B Drugs**

The enactment of the Veterans Health Care Act of 1992 resulted in the 340B Drug Pricing Program, which is Section 340B of the Public Health Service Act. Through this program, providers who qualify as 340B-covered entities are able to acquire drugs at significantly discounted rates. Because of the discounted acquisition cost, these drugs are not eligible for the Medicaid Drug Rebate Program. Accordingly, state Medicaid programs must be able to distinguish between claims for 340B drugs and claims that are not for 340B drugs.

In order for providers to identify when they are submitting claims for physician-administered 340B drugs in an office or clinic setting, the National Medicaid Electronic Data Interchange HIPAA workgroup has recommended the use of the UD modifier. This will allow Medicaid programs to identify claims for 340B drugs and exclude them from the Medicaid drug rebate collection process.

- speech and hearing centers  $\bullet$
- sterilization clinics  $\bullet$
- substance use disorder treatment programs
- targeted case management programs
- therapists
- transportation providers

# Billing Guide for the CMS-1500

MassHealth is implementing the recommended approach. Providers subject to this billing guide who participate in the 340B program must bill using the UD modifier on the CMS-1500, along with the applicable HCPCS code, when submitting claims for physician administered 340B drugs in an office or clinic setting. Please note that NDC codes are also required on these claims. See Field 24 for instructions.

### <span id="page-4-0"></span>**Electronic Claims**

To submit electronic claims, refer to Subchapter 5, Part 3, of your MassHealth provider manual or contact MassHealth Customer Service. Refer to [Appendix A](http://www.mass.gov/eohhs/docs/masshealth/providermanual/appx-a-all.pdf) of your MassHealth provider manual for contact information.

**Please Note:** When submitting electronic files to MassHealth, be sure to review this CMS-1500 billing guide, the appropriate companion guides, and our billing tips flyers to determine the appropriate requirements for submitting electronic files to MassHealth. These documents can be found on the MassHealth website at [mass.gov/masshealth.](http://www.mass.gov/masshealth)

### <span id="page-4-1"></span>**Where to Send Paper Claim Forms**

[Appendix A](http://www.mass.gov/eohhs/docs/masshealth/providermanual/appx-a-all.pdf) of your MassHealth provider manual describes where to submit paper claims. Keep a copy of the submitted claim for your records. Please note that MassHealth does not accept mail with postage due.

### <span id="page-4-2"></span>**Further Assistance**

If, after reviewing the following instructions for completing the CMS-1500 claim form, you need additional assistance, you can contact MassHealth Customer Service. Please refer to [Appendix A](http://www.mass.gov/eohhs/docs/masshealth/providermanual/appx-a-all.pdf) of your MassHealth provider manual for all MassHealth Customer Service contact information.

# Billing Guide for the CMS-1500

### <span id="page-5-0"></span>*How to Complete the CMS-1500 Claim Form*

A sample CMS-1500 claim form is shown below. Following this sample are instructions for completing each field on the CMS-1500 claim form. Refer to the National Uniform Claim Committee (NUCC) instruction manual available at [www.nucc.org.](file://ehs-fp-bos-009/MCrystal$/ICD-10%20and%20Jon%20Romano/Billing%20Guides/BG-CMS-1500/Master/www.nucc.org) Many types of providers use the CMS-1500 claim form to bill MassHealth for services. In some cases, special instructions have been provided for specific services or situations. Complete each field as instructed generally and follow specific instructions for your provider type or situation, as applicable.

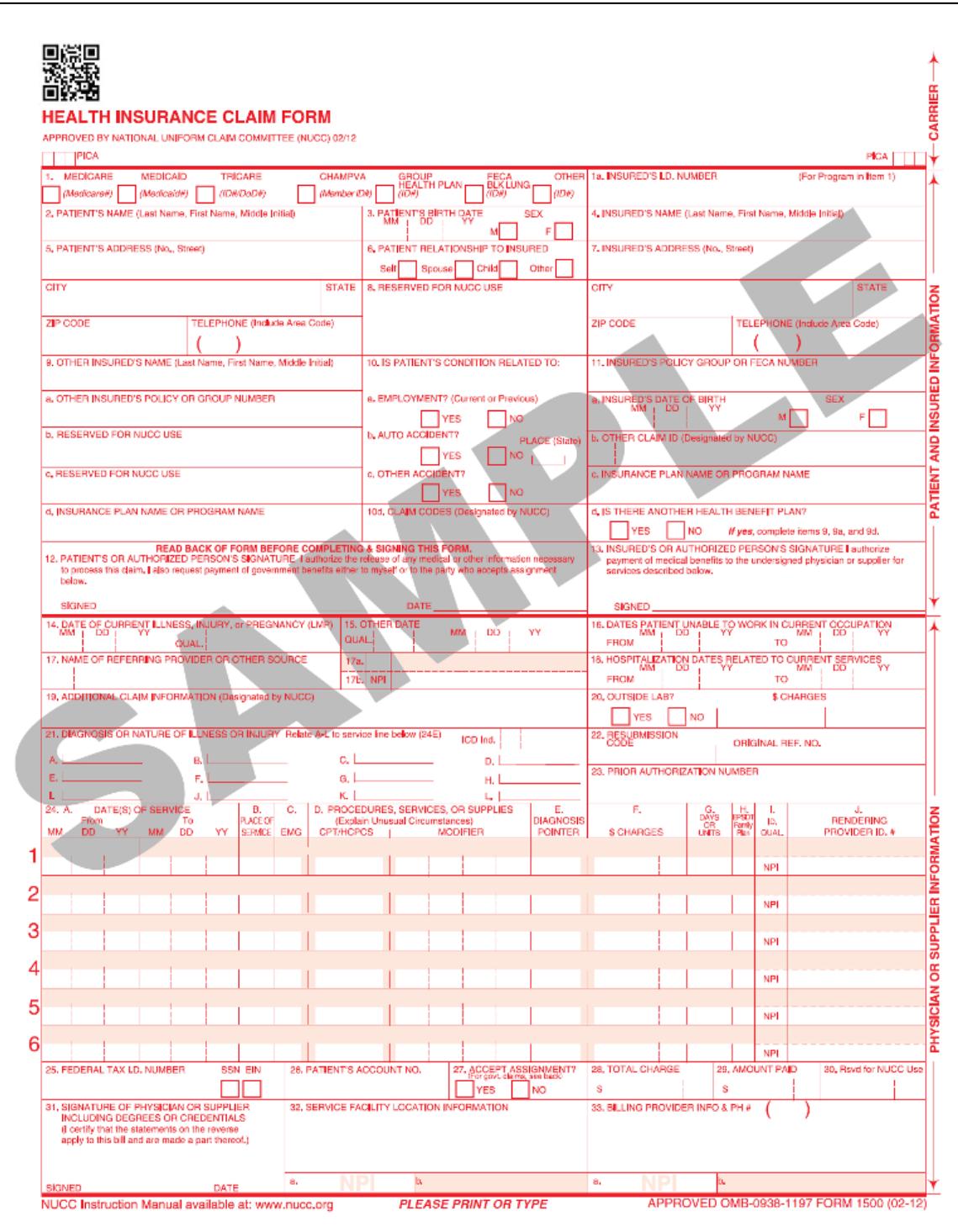

BECAUSE THIS FORM IS USED BY VARIOUS GOVERNMENT AND PRIVATE HEALTH PROGRAMS, SEE SEPARATE INSTRUCTIONS ISSUED BY APPLICABLE PROGRAMS NOTICE: Any person who knowingly files a statement of claim containing any misrepresentation or any false, incomplete or misleading information may be guilty of a criminal act punishable under law and may be subject to civil penalties. REFERS TO GOVERNMENT PROGRAMS ONLY **MEDICARE AND CHAMPUS PAYMENTS:** A patient's Segment of GOVERNMENT PROGRAMS ONLY<br> **REFERS TO GOVERNMENT PROGRAMS ONLY**<br>
the claim and certifies that the information provided in Blocks 1 through 12 is true, accurate and com **BLACK LUNG AND FECA CLAIMS** The provider agrees to accept the amount paid by the Government as payment in full. See Black Lung and FECA instructions regarding regained procedure and diagnosis coding systems SIGNATURE OF PHYSICIAN OR SUPPLIER (MEDICARE, CHAMPUS, FECA AND BLACK LUNG)<br>I certify that the services shown on this form were medically indicated and necessary for the health of the patient and were personally furnished regulations. For services to be considered as "incident" to a physician's professional service, 1) they must be rendered under the physician's immed<br>by his/her employee, 2) they must be an integral, although incidental part of a covere diate personal supervision<br>nly furnished in physician's For CHAMPUS claims, I turther certify that I (or any employee) who rendered services am not an active duty member of the Uniformed Services or a children employee of the United States Government, either civilian or militar No Part B Medicare benefits may be paid unless this form is received as required by existing law and regulations (42 OFR 424.32) NOTICE: Any one who misrepresents or falsilies essential information to receive payment from Federal funds requested by this form may upon conviction be subject.<br>To fine and imprisonment under applicable Federal laws. to me and improvement under applicade Federal Taxs.<br>
NOTICE TO PATIENT ABOUT THE COLLECTION AND USE OF MEDICARE, CHAMPUS, FECA, AND BLACK LUNG INFORMATION<br>
We are authorized by CMS, CHAMPUS and OWCP to ask you for informat and supplies you received are covered by these programs and to insure that properties in mate.<br>The information may also be given to other providers of services, carriers, internalianes, medical review boards, health plans, FOR MEDICARE CLAIMS: See the notice modifying system No. 09-70-0501; titled, 'Camer Medicare Claims Record,' published in the Federal Register, Vol. 55<br>No. 177, page 37549, Wed. Sept. 12, 1990, or as updated and republishe FOR OWCP CLAIMS: Department of Labor, Privacy Act of 1974. "Republication of Notice of Systems of Records," Edderal Register Vol. 55 No. 40, Wed Feb. 28, 1990, See ESA-5, ESA-6, ESA-12, ESA-13, ESA-00. or as updated and re 1990, See ESA-5, ESA-6, ESA-12, ESA-13, ESA-30. or as updated and republished.<br>
TOR CHAIN SECTION CONDUCT E PURPOSTS TO evaluate eligibility for medical care provided by civilian sources and to issue payment upon establish DISCLOSURES, Voluntary; hawever, failure to provide information will result in delay in payment or may result in denial of claim. With the one exception discussed<br>below, there are no penalties under these programs for refu It is mandatory that you tell us if you know that another party is responsible for paying for your freatment. Section 1128B of the Social Security Act and 31 USC 3801-3812 provide penalties for withholding this information You should be aware that P.L. 100-503, the "Computer Matching and Privacy Protection Act of 1988", permits the government to verify information by way of computer matches. MEDICAID PAYMENTS (PROVIDER CERTIFICATION) I hereby agree to keep such records as are necessary to disclose fully the extent of services provided to individuals under the State's Title XIX plan and to furnish<br>Information regarding any payments claimed for providing I further agree to accept, as payment in full, the amount paid by the Medicaid program for those claims submitted for payment under that program, with the exception of authorized deductible, coinsurance, co-payment or simi SIGNATURE OF PHYSICIAN (OR SUPPLIER): I certify that the services listed above were medically indicated and necessary to the health of this patient and were<br>personally furnished by the or my employee under my personal dire NOTICE: This is to certify that the foregoing information is true, accurate and complete. I understand that payment and satisfaction of this claim will be from Federal and State funds, and that any false claims, statements coording to the Paperwork Reduction Act of 1995, no persons are required to respond to a collection of information culles it displays a valid OMB control number. The valid OMB<br>ontrol number for this information collection

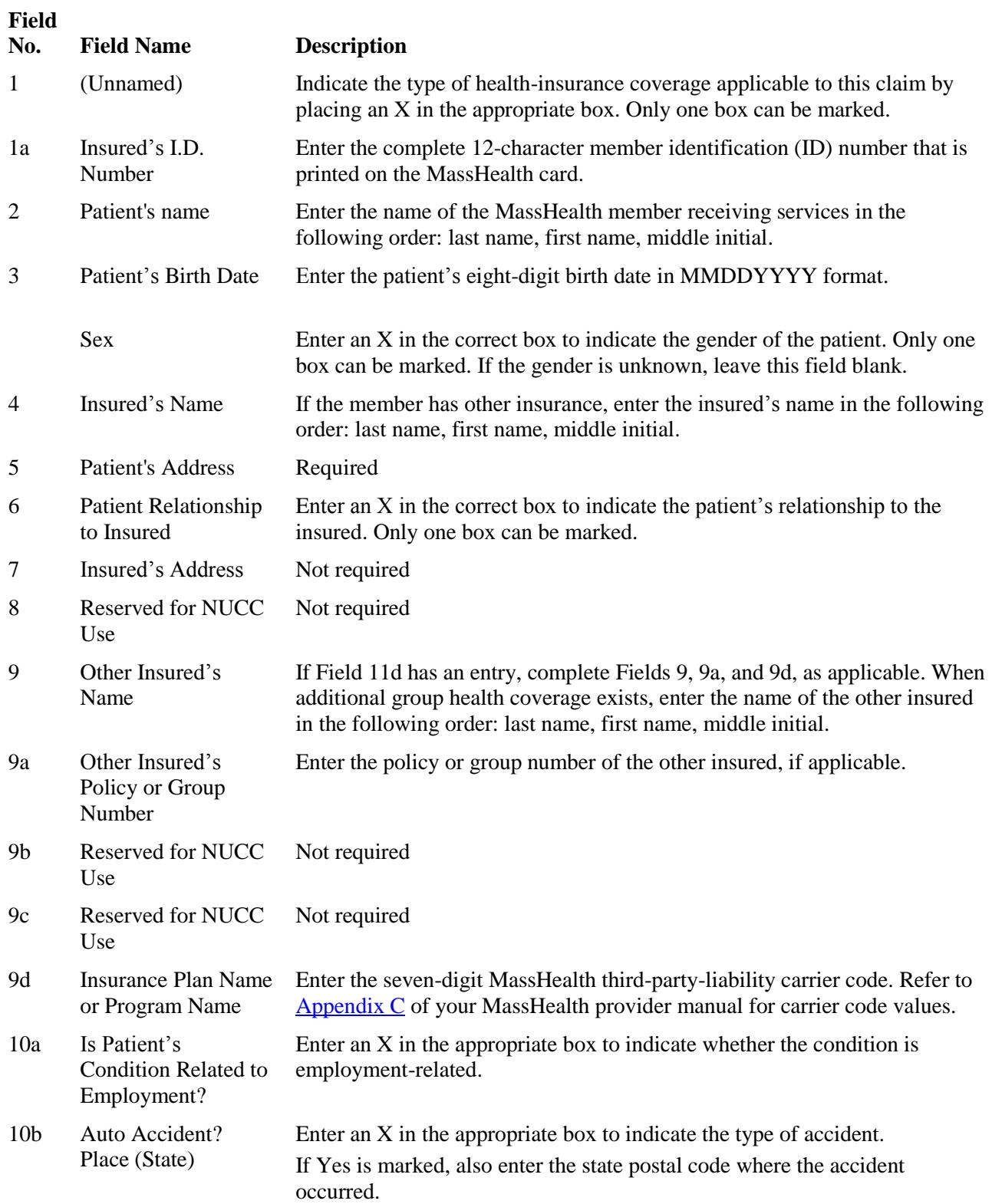

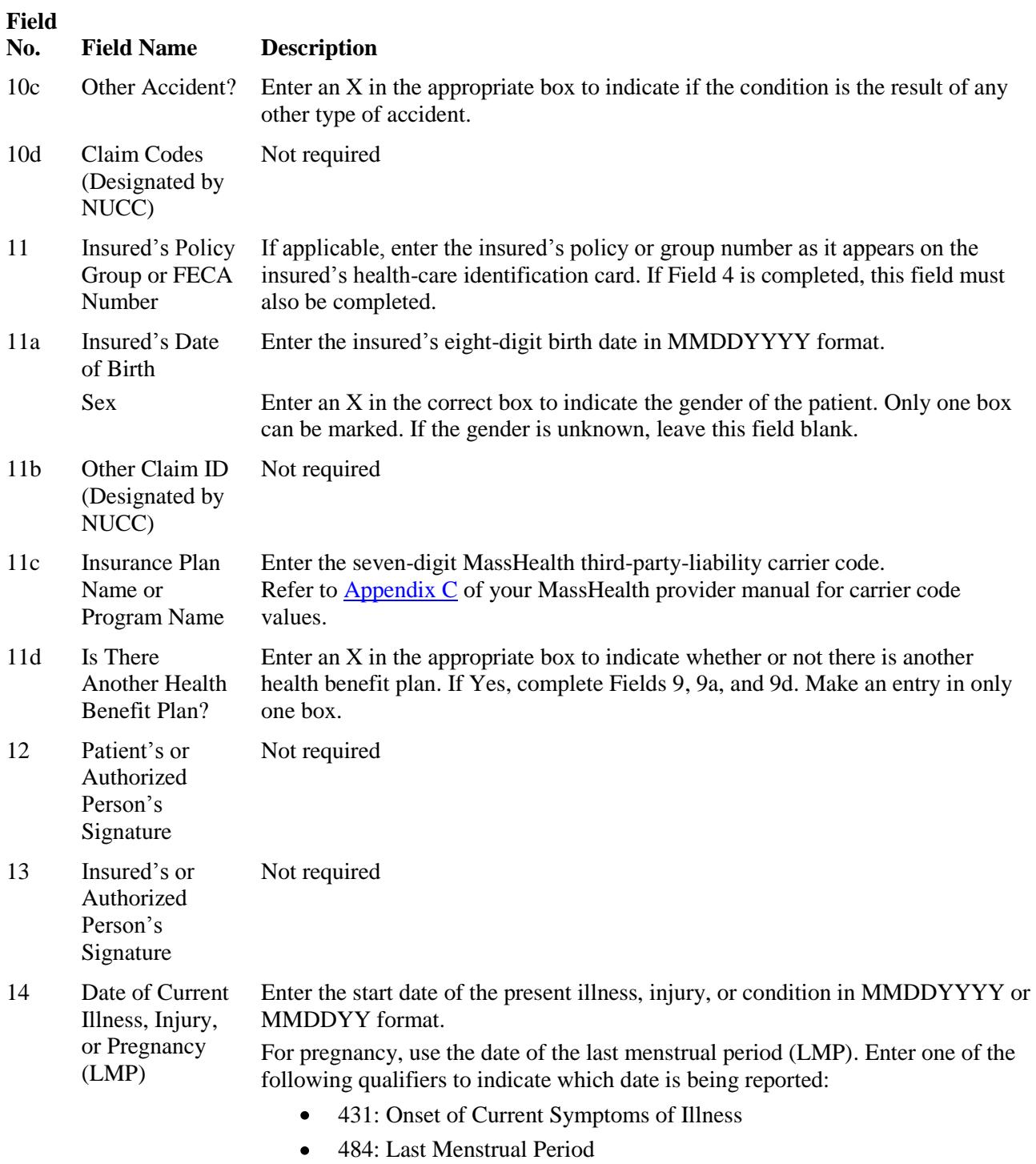

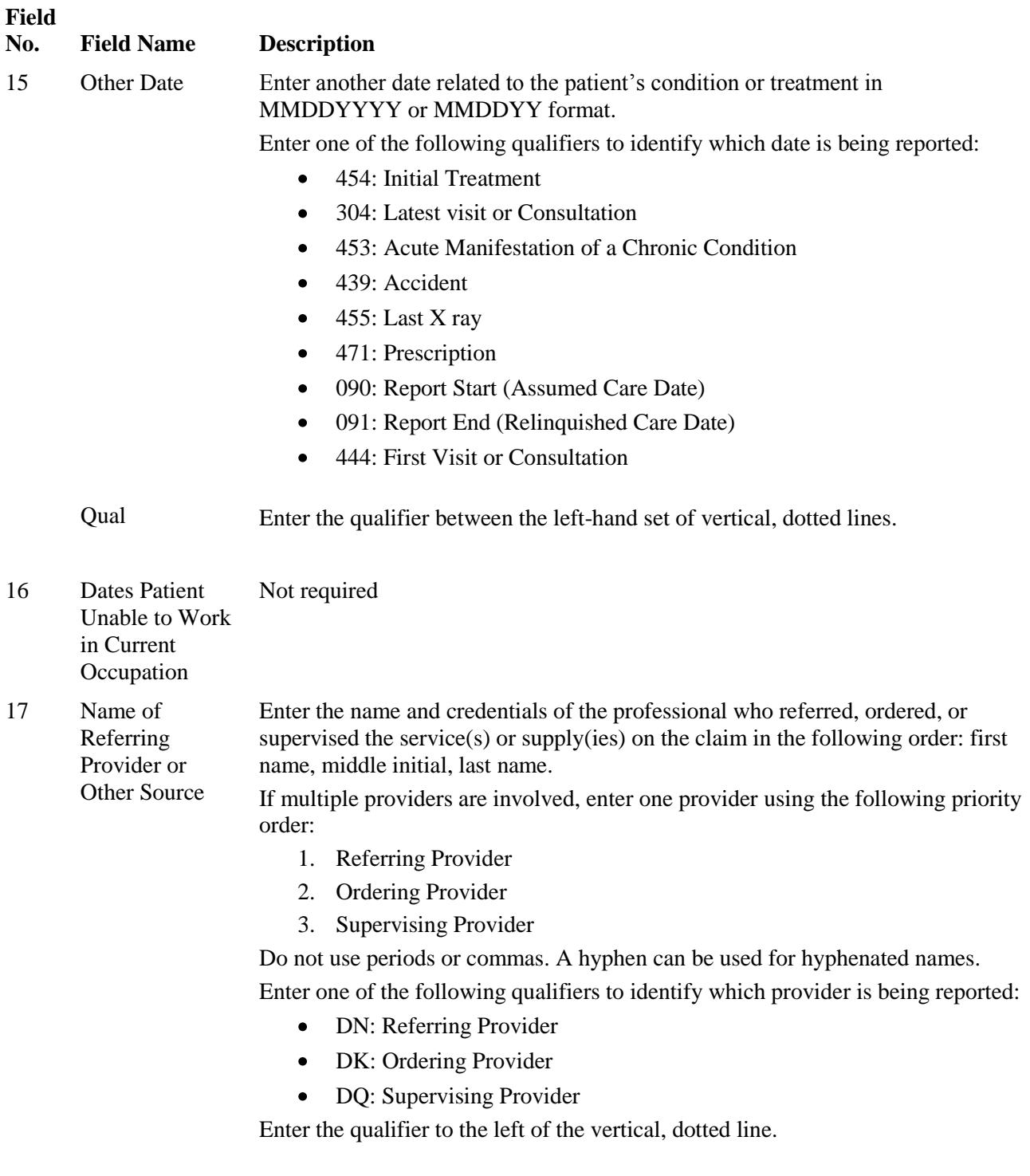

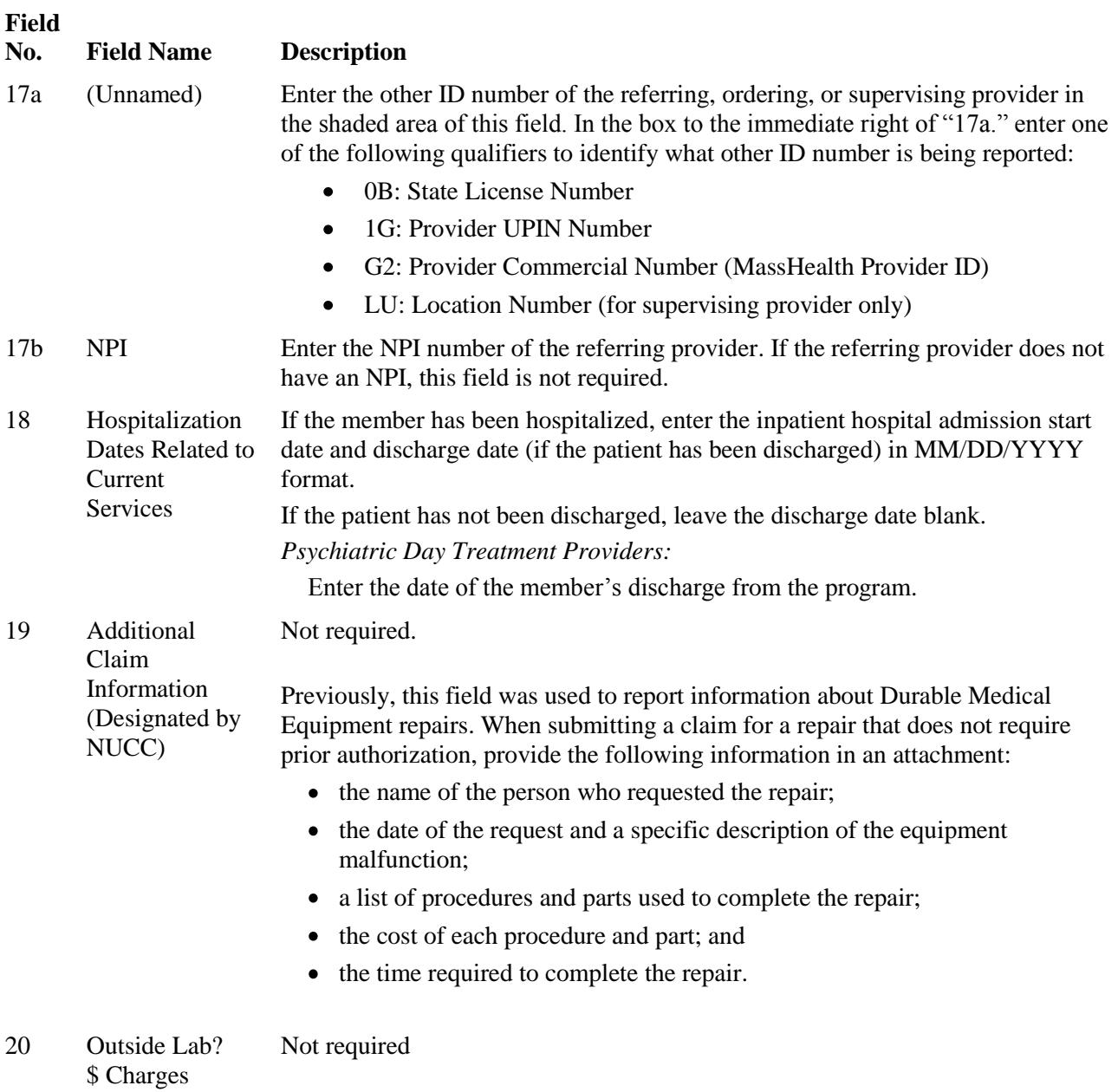

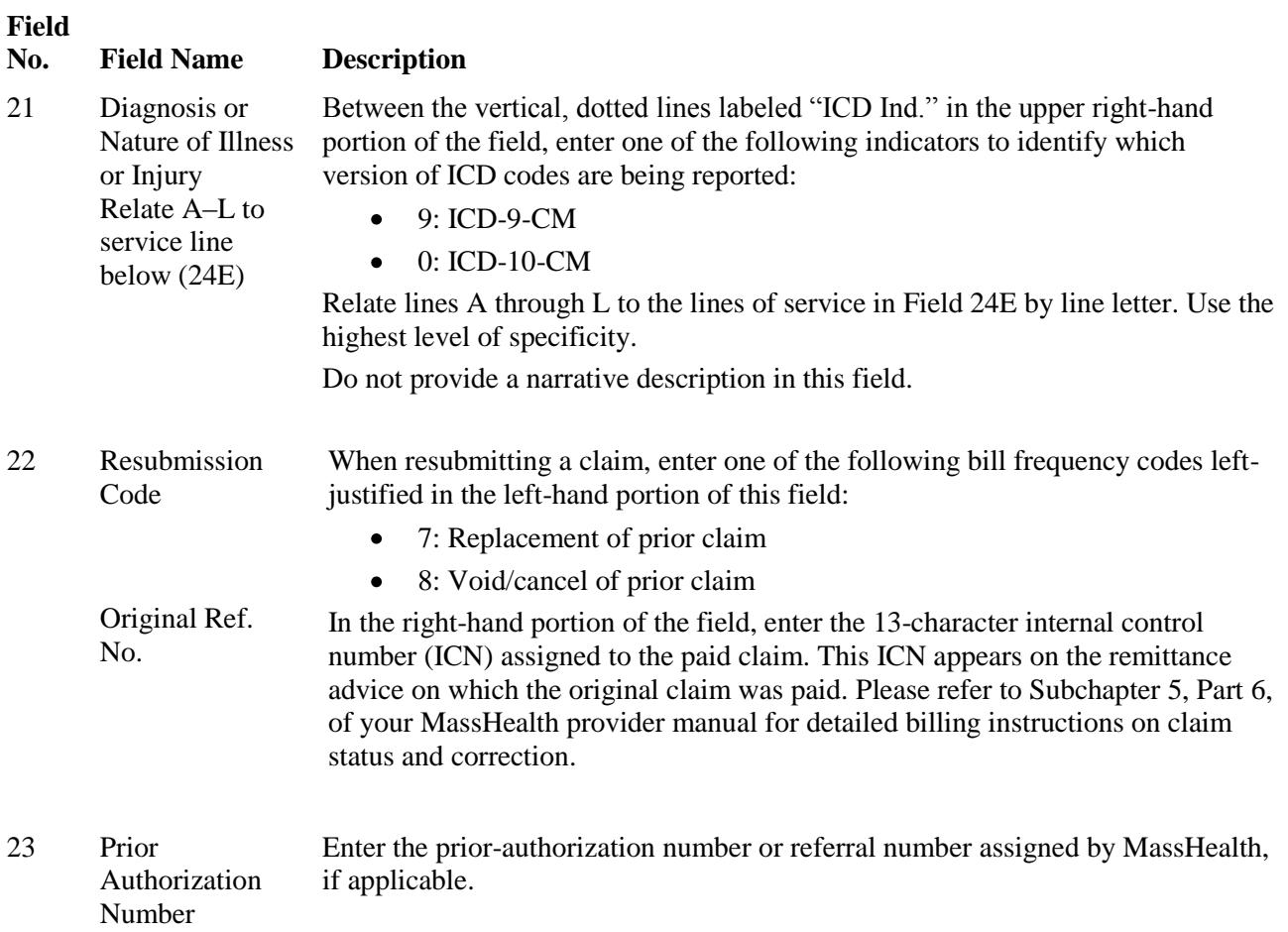

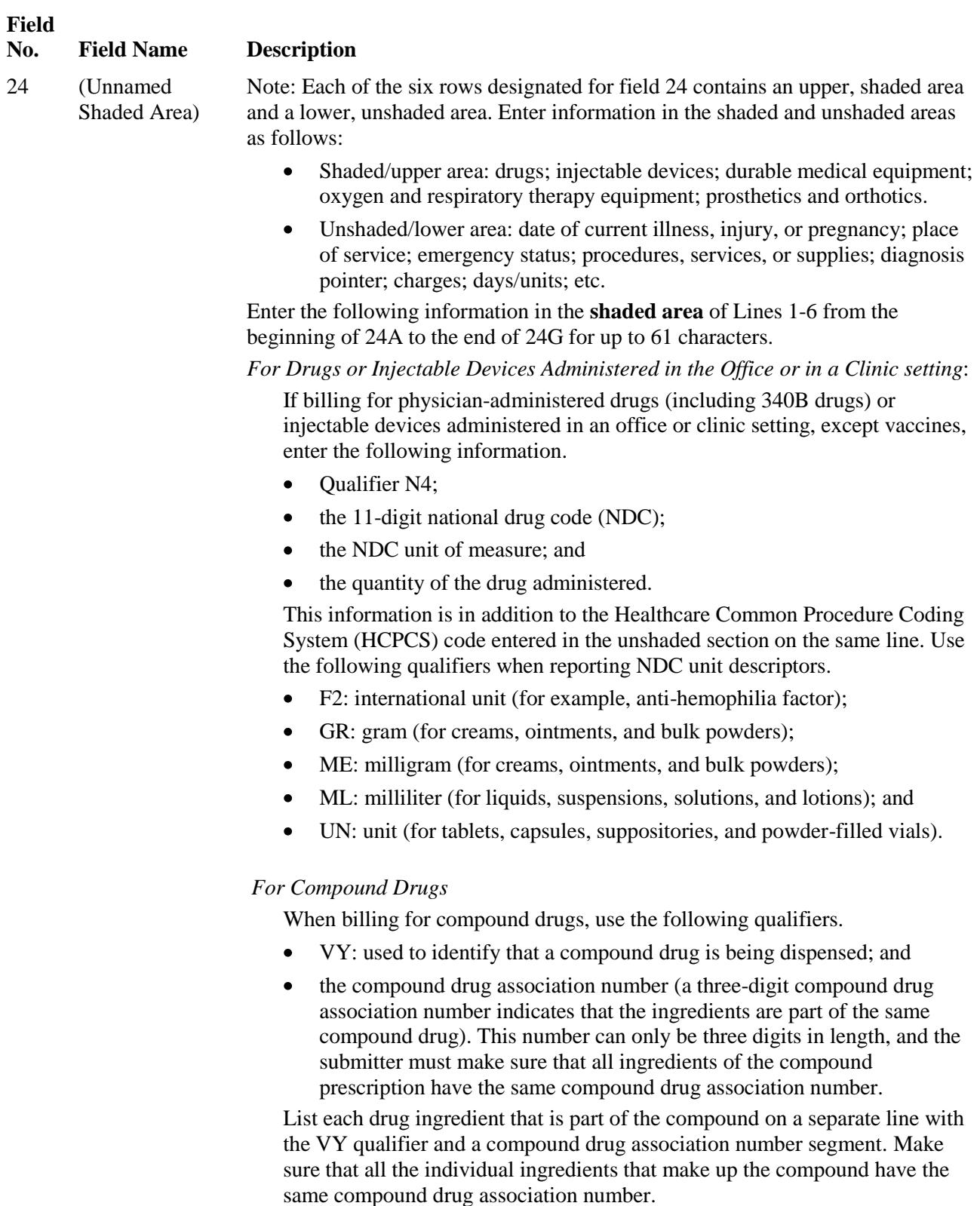

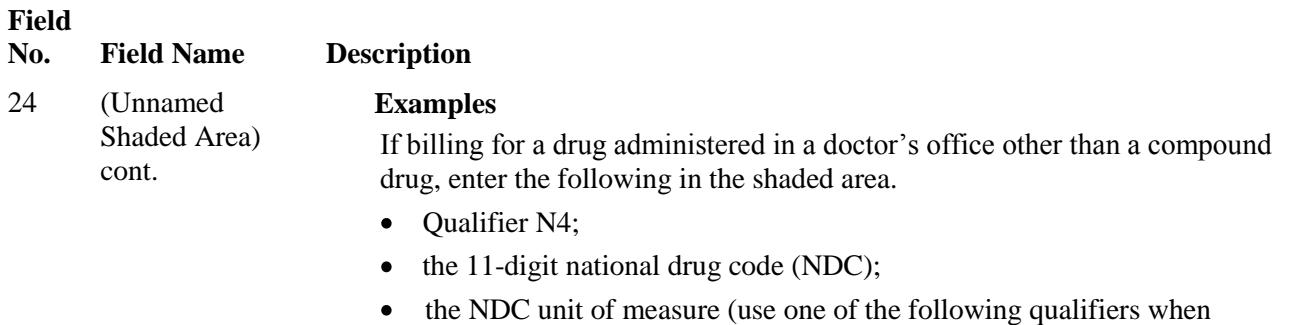

- reporting NDC units (F2, GR, ME, ML or UN)); and
- the quantity of the drug administered, which includes fractions.  $\bullet$

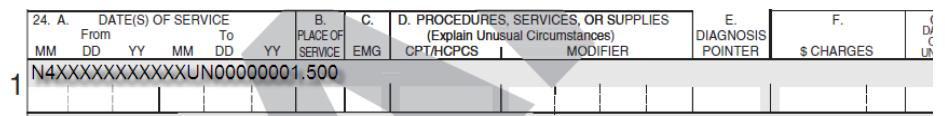

If billing for a compound drug administered in a doctor's office, enter the following in the shaded area.

- Qualifier N4;  $\bullet$
- $\bullet$ the 11-digit national drug code (NDC);
- the NDC unit of measure (use one of the following unit descriptors when  $\bullet$ reporting NDC units (F2, GR, ME, ML or UN));
- the quantity of the drug administered, which includes fractions;
- reference identification qualifier Value is VY; and  $\bullet$
- compound drug association number (a three-digit compound drug  $\bullet$ association number indicating that the ingredients are part of the same compound drug). This number can only be three digits in length, and the submitter must make sure that all ingredients of the compound prescription have the same compound drug association number.

**Please Note:** The shaded area should be completed for each ingredient that makes up the compound prescription. Please use a separate line for each ingredient.

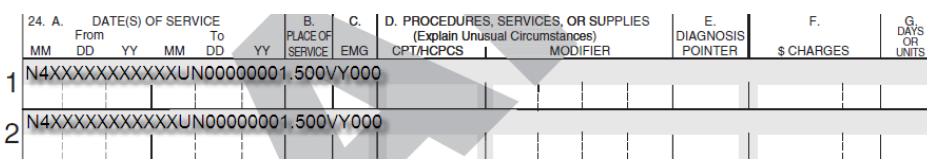

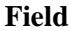

#### **No. Field Name Description**

24. (Unnamed Shaded Area) cont. *For Durable Medical Equipment, Oxygen and Respiratory Therapy Equipment, Prosthetics and Orthotics:* When billing HCPCS service codes that **do not** require prior authorization, and are payable on an individual consideration (I.C.) basis, enter the acquisition cost in addition to the quantity dispensed **in the shaded area**. Also attach a copy of the supplier's current invoice. Invoices submitted with a claim must be dated no more than 12 months before the date of service. Providers must submit the current invoice, and identify on the invoice the item(s) being billed on the claim by circling the item on the invoice, and the associated HCPCS service code being billed. Providers should refer to the MassHealth regulations, Subchapter 6 (Service Codes and Descriptions) of their MassHealth provider manual, and the MassHealth Payment and Coverage Guidelines Tool(s) for more information on payment and coverage criteria for service codes that are payable on an individual consideration (I.C.) basis.

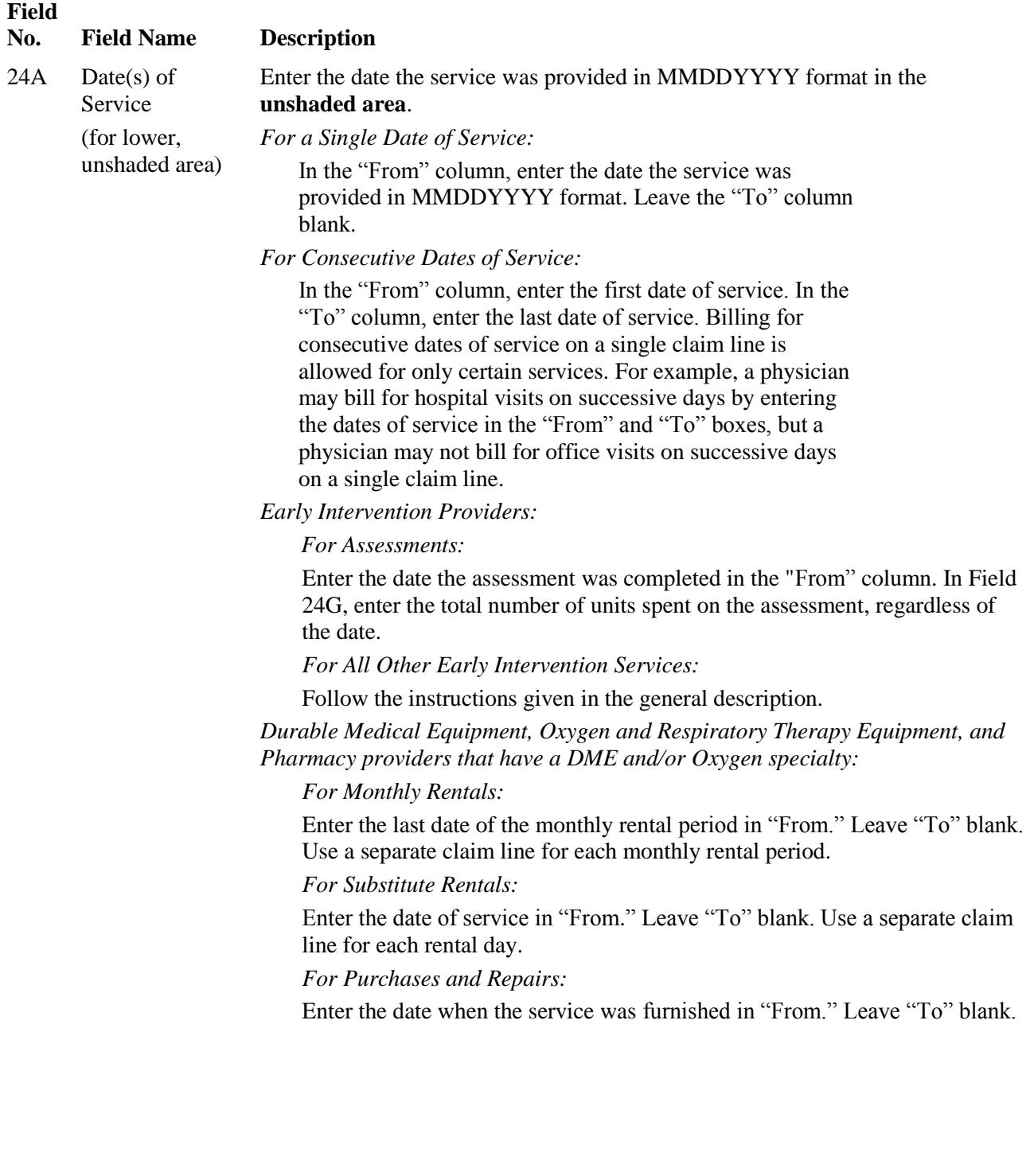

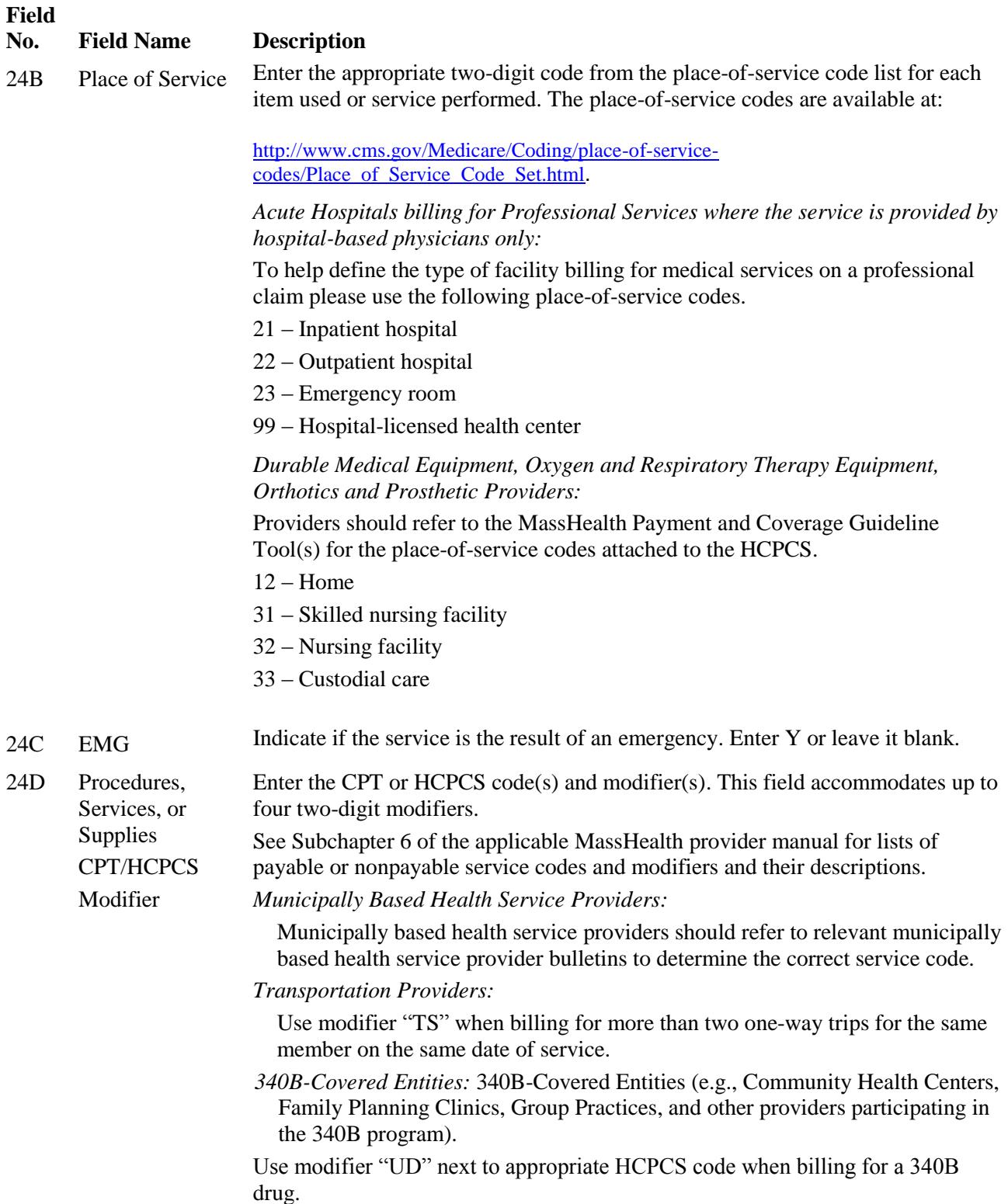

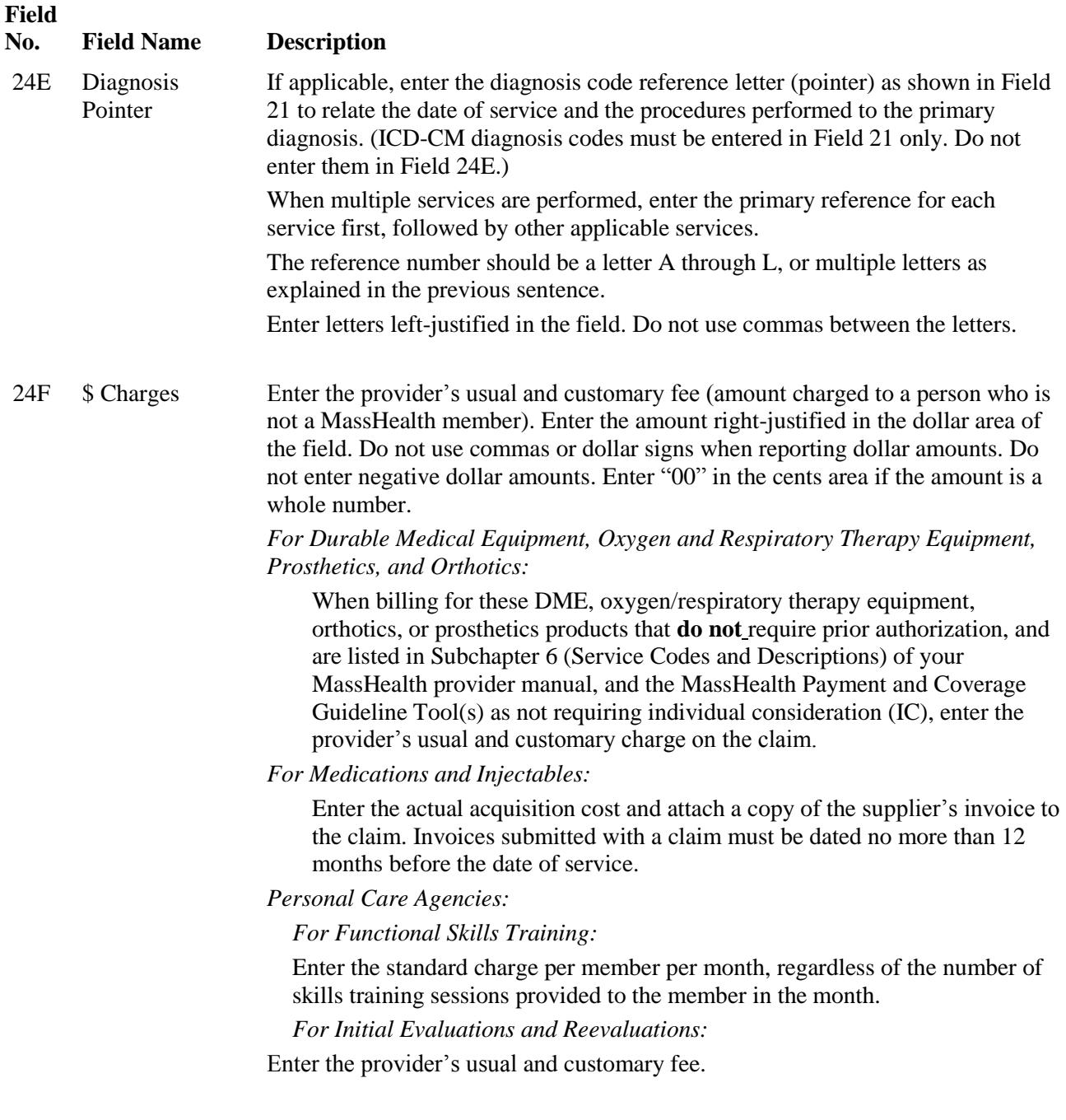

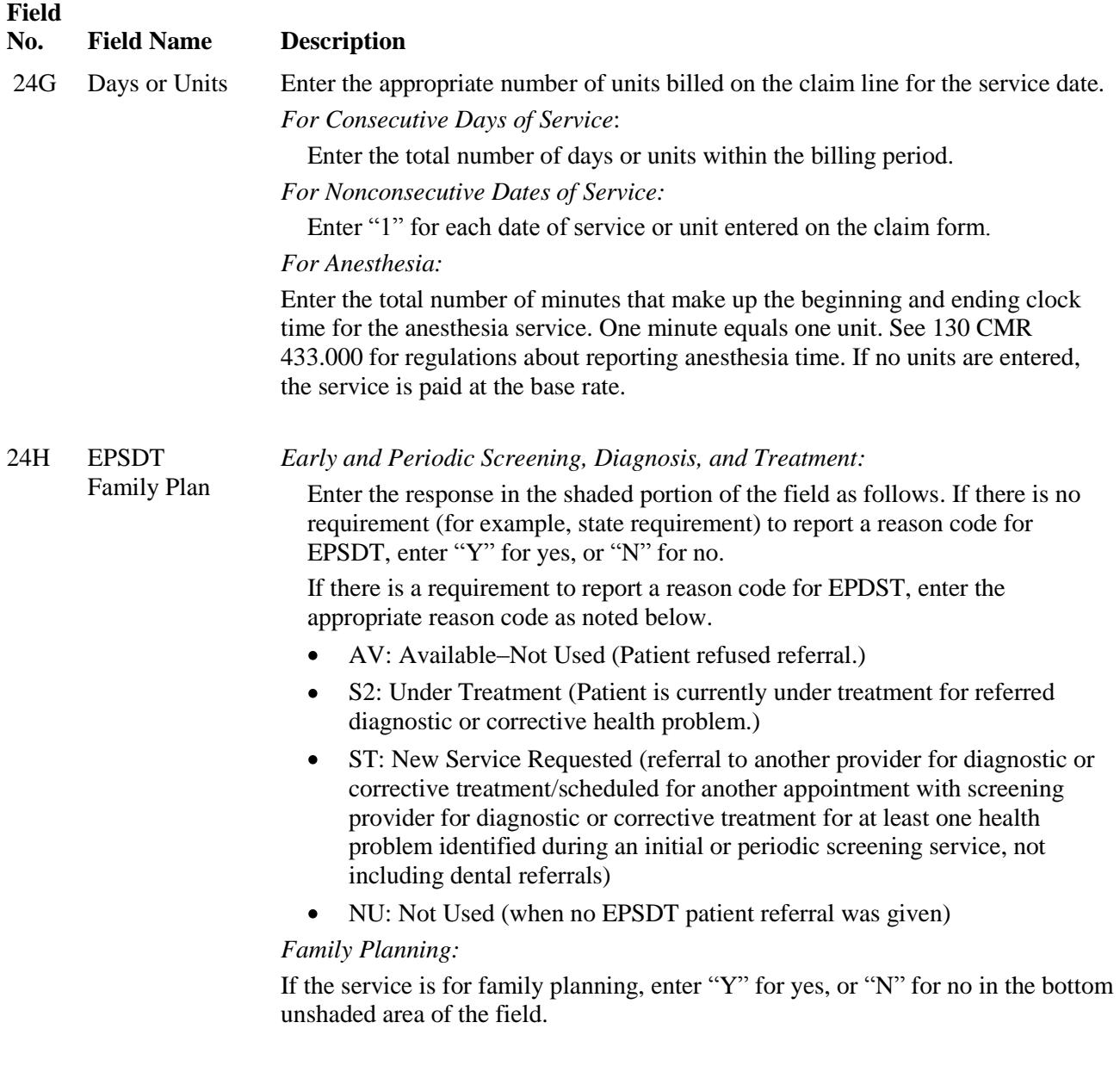

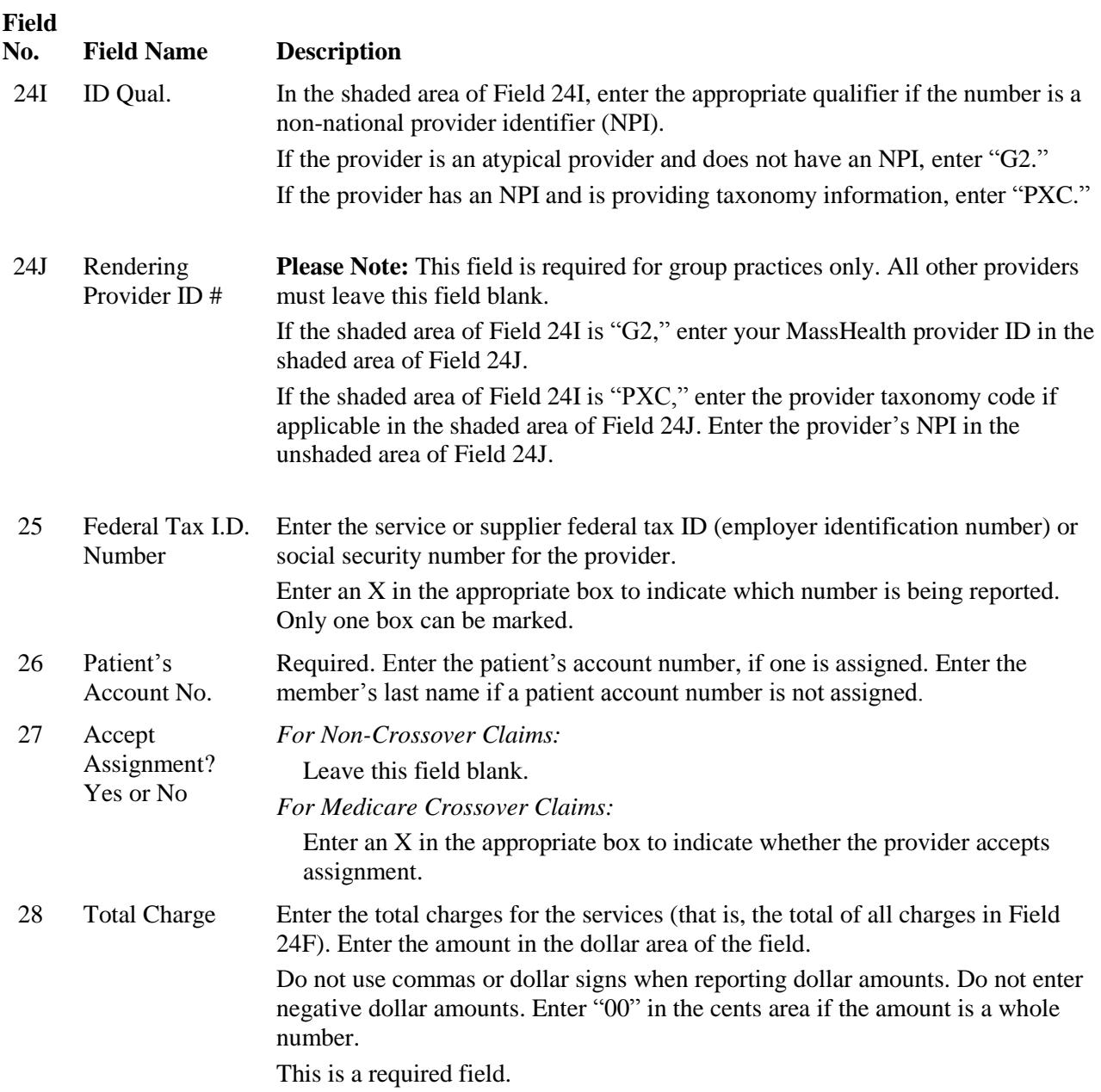

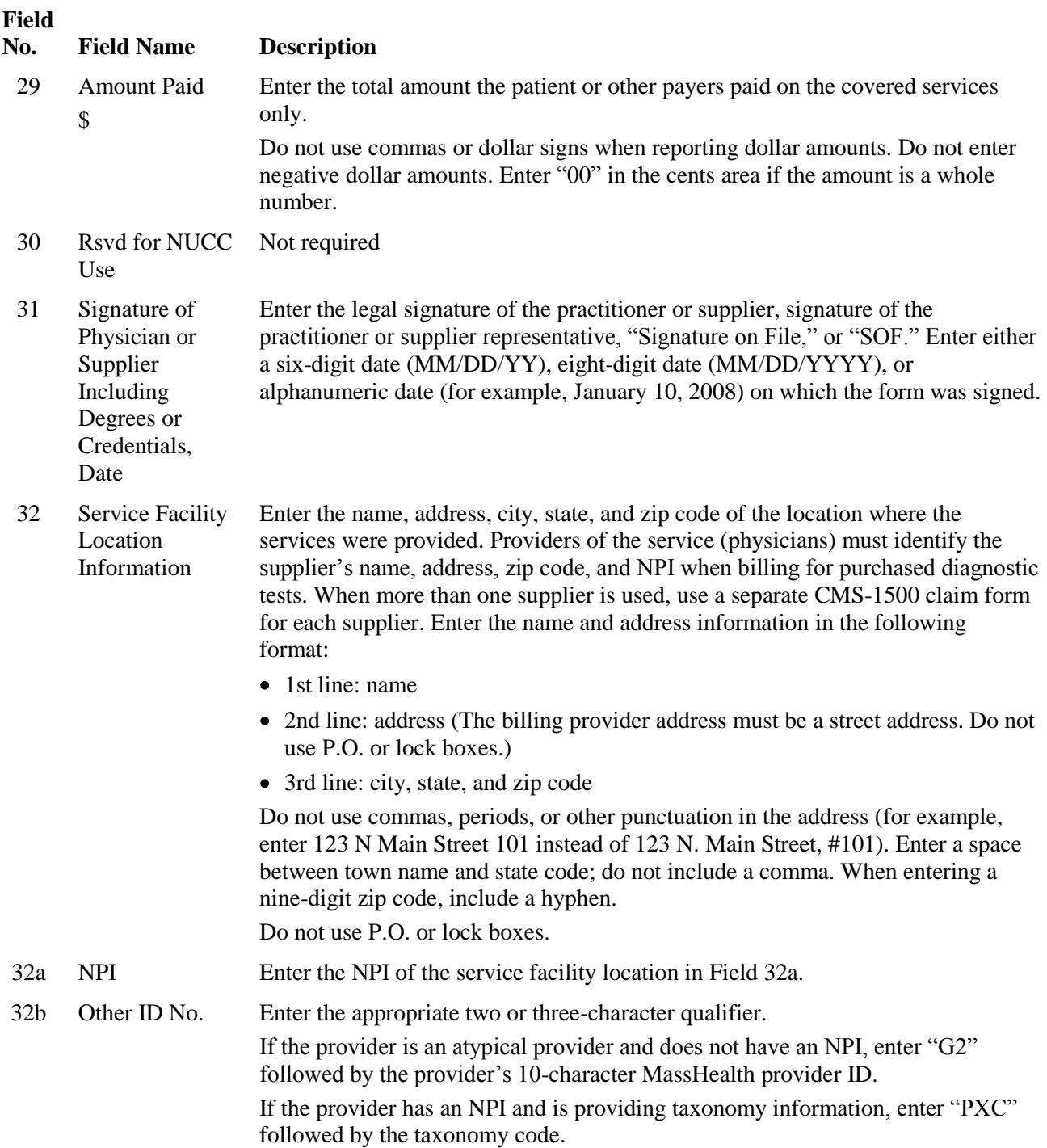

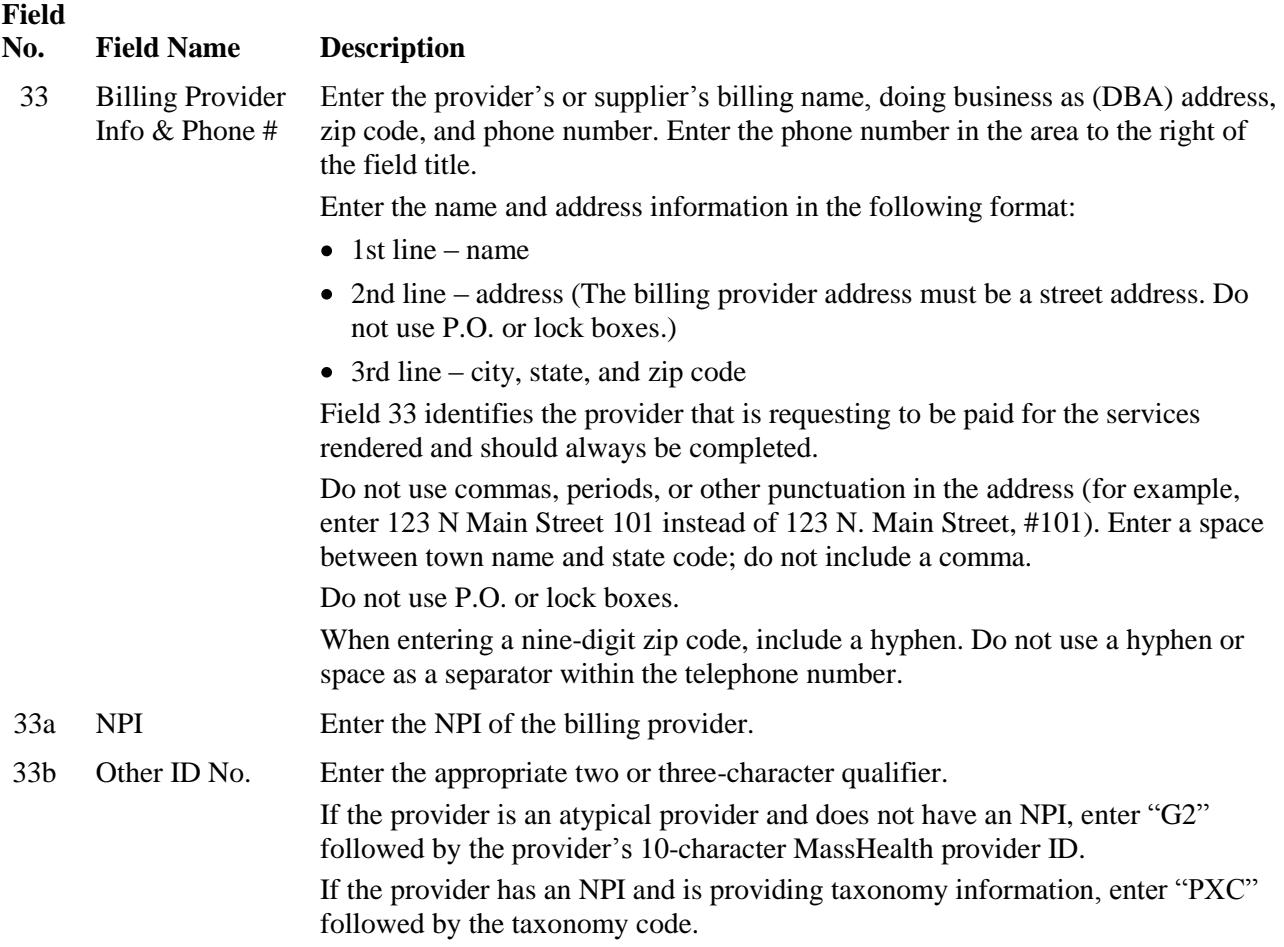

### <span id="page-22-0"></span>*Appendix A: TPL Supplemental Instructions for Submitting Claims on the CMS-1500 for Members with Medicare Coverage*

Please Note: Effective January 1, 2012, MassHealth adopted an all-electronic claims submission policy to achieve greater efficiency. All claims must be submitted electronically, unless the provider has received an approved electronic claim submission waiver. Ninety-day waiver requests and final deadline appeals may be submitted either electronically via the POSC or on paper.

Please see [All Provider Bulletin 217,](http://www.mass.gov/eohhs/docs/masshealth/bull-2011/all-217.pdf) dated September 2011, an[d All Provider Bulletin 223,](http://www.mass.gov/eohhs/docs/masshealth/bull-2012/all-223.pdf) dated February 2012, for more information about MassHealth's paper claims waiver policy. For information on how to submit 90-day waiver requests and final deadline appeals electronically, please also see All Provider Bulletin [220](http://www.mass.gov/eohhs/docs/masshealth/bull-2011/all-220.pdf) and [All Provider Bulletin 221,](http://www.mass.gov/eohhs/docs/masshealth/bull-2011/all-221.pdf) both dated December 2011, an[d All Provider Bulletin 226,](http://www.mass.gov/eohhs/docs/masshealth/bull-2012/all-226.pdf) dated June 2012.

**Important:** The table below lists specific fields on the CMS-1500 that must be completed for claims when the member has Medicare in addition to MassHealth.

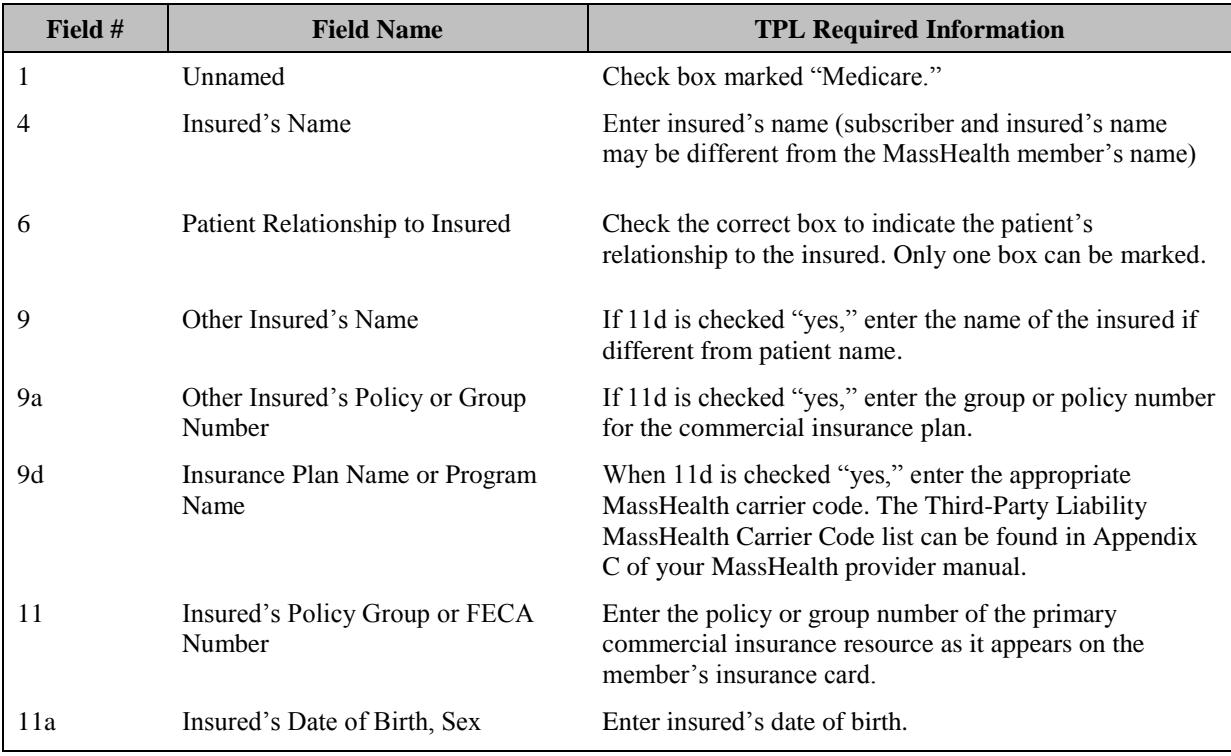

### *Appendix A: TPL Supplemental Instructions for Submitting Claims on the CMS-1500 for Members with Medicare Coverage (cont.)*

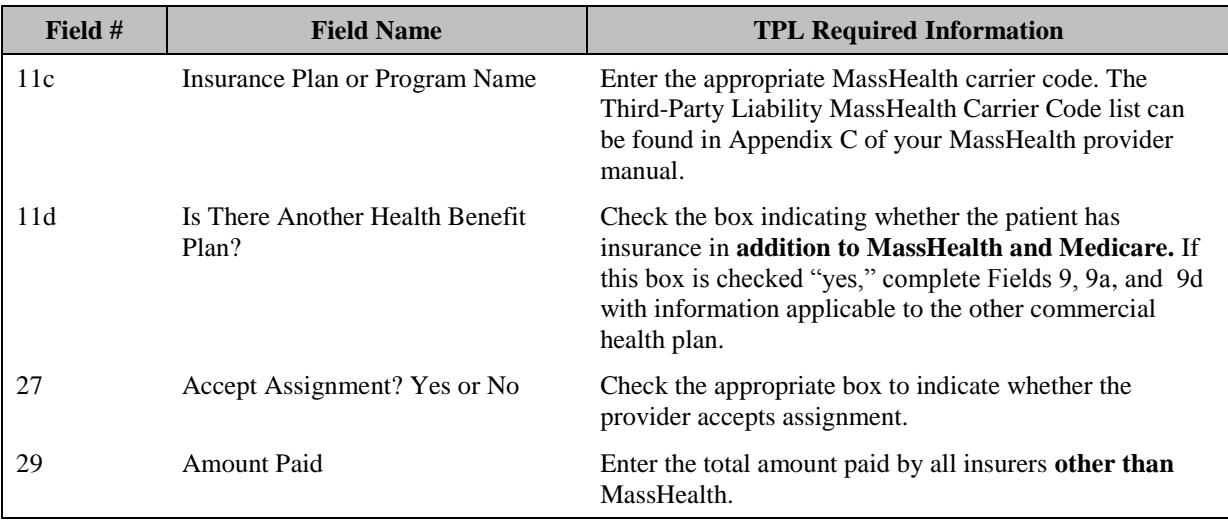

#### **Instructions for submitting claims with Explanation of Medicare Benefits (EOMB)**

- 1. Complete the CMS-1500 claim form according to this MassHealth Billing Guide for the CMS-1500.
- 2. Attach the original or a copy of the other insurance carrier's EOMB and completed TPL Claim Submission Form to the claim form.
	- a. The dates of service, provider name, and patient's name on the EOMB must correspond to the information on the MassHealth claim.
	- b. If more than one member is listed on the EOMB, circle the member information on the EOMB that corresponds to the member on the MassHealth claim.
	- c. If you are submitting claims with one or more EOMB attachments, you must write the appropriate MassHealth assigned carrier code on each EOMB.

**Please Note:** MassHealth-assigned carrier codes may be found in [Appendix C: Third-Party-Liability](http://www.mass.gov/eohhs/docs/masshealth/providermanual/appx-c-all.pdf)  [Codes](http://www.mass.gov/eohhs/docs/masshealth/providermanual/appx-c-all.pdf) of your MassHealth provider manual or at [www.mass.gov/masshealth.](http://www.mass.gov/masshealth) Go to MassHealth Regulations and Other Publications, and then to the Provider Library.

### <span id="page-24-0"></span>*Appendix B: TPL Supplemental Instructions for Submitting Claims on the CMS-1500 for Members with Commercial Insurance*

**Please Note:** Effective January 1, 2012, MassHealth adopted an all-electronic claims submission policy to achieve greater efficiency. All claims must be submitted electronically, unless the provider has received an approved electronic claim submission waiver. Ninety-day waiver requests and final deadline appeals may be submitted either electronically via the POSC or on paper.

Please see [All Provider Bulletin 217,](http://www.mass.gov/eohhs/docs/masshealth/bull-2011/all-217.pdf) dated September 2011, an[d All Provider Bulletin 223,](http://www.mass.gov/eohhs/docs/masshealth/bull-2012/all-223.pdf) dated February 2012, for more information about MassHealth's paper claims waiver policy. For information on how to submit 90-day waiver requests and final deadline appeals electronically, please also see [All Provider Bulletin](http://www.mass.gov/eohhs/docs/masshealth/bull-2011/all-220.pdf)  [220](http://www.mass.gov/eohhs/docs/masshealth/bull-2011/all-220.pdf) and [All Provider Bulletin 221,](http://www.mass.gov/eohhs/docs/masshealth/bull-2011/all-221.pdf) both dated December 2011, an[d All Provider Bulletin 226,](http://www.mass.gov/eohhs/docs/masshealth/bull-2012/all-226.pdf) dated June 2012.

**Important:** The table below lists specific fields on the CMS-1500 that must be completed for all MassHealth claims where the member has commercial insurance in addition to MassHealth. In addition to completing all applicable fields, all claims for members with commercial insurance must be submitted with the appropriate explanation of benefits (EOB) or other necessary TPL documentation. Providers must ensure that the appropriate carrier code is clearly written on the EOB.

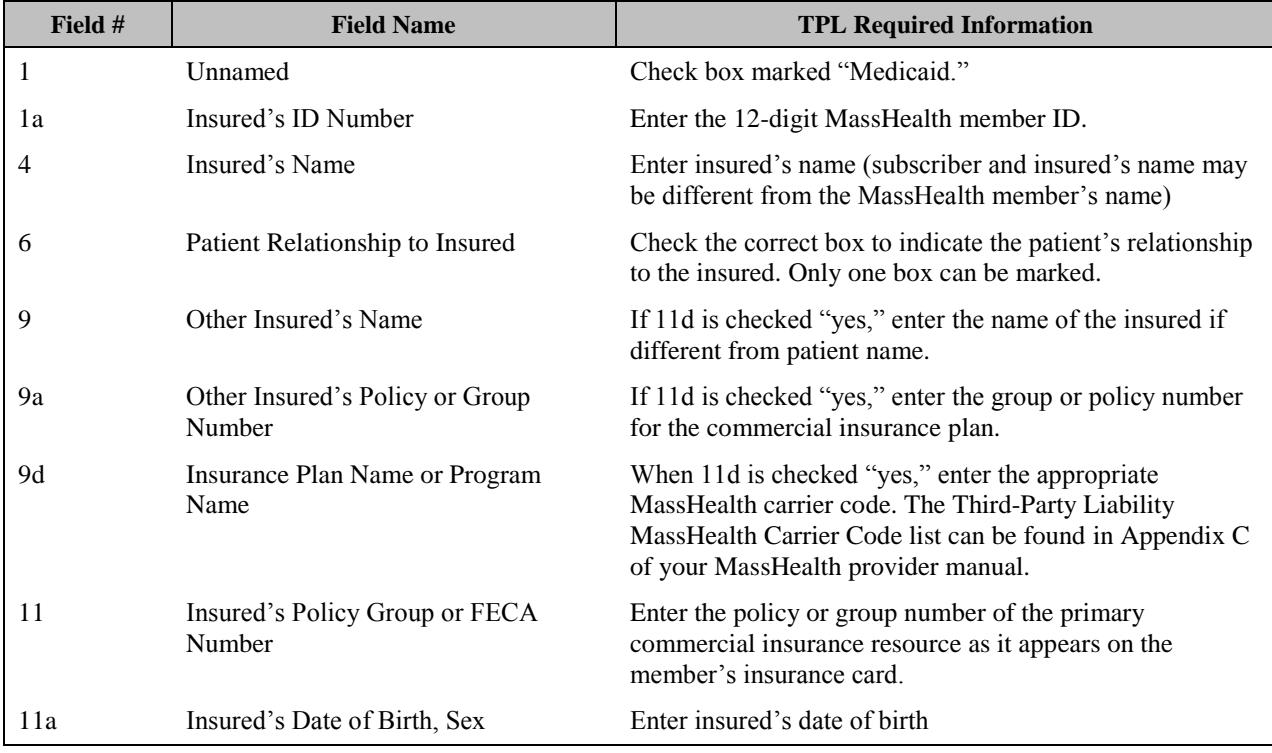

### *Appendix B: TPL Supplemental Instructions for Submitting Claims on the CMS-1500 for Members with Commercial Insurance (cont.)*

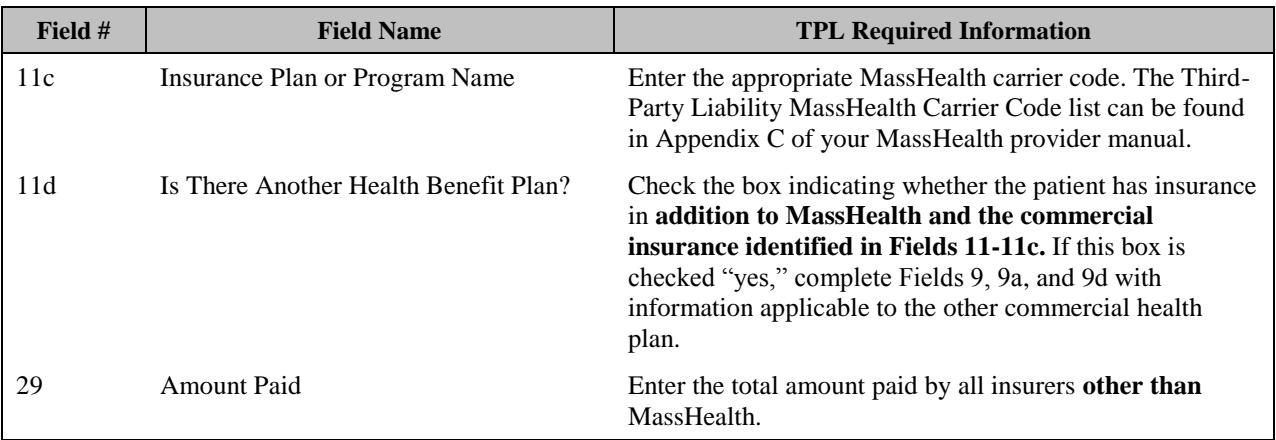

#### **Instructions for submitting claims with Explanation of Benefits (EOB)**

- 1. Complete the CMS-1500 claim form according to this MassHealth Billing Guide for the CMS-1500.
- 2. Attach the original or a copy of the other insurance carrier's EOB and completed TPL Claim Submission Form to the claim form.
	- a. The dates of service, provider name, and patient's name on the EOB must correspond to the information on the MassHealth claim.
	- b. If more than one member is listed on the EOB, circle the member information on the EOB that corresponds to the member on the MassHealth claim.
	- c. If you are submitting claims with one or more EOB attachments, you must write the appropriate MassHealth assigned carrier code on each EOB.

**Please Note:** MassHealth-assigned carrier codes may be found in [Appendix C: Third-Party-Liability](http://www.mass.gov/eohhs/docs/masshealth/providermanual/appx-c-all.pdf)  [Codes](http://www.mass.gov/eohhs/docs/masshealth/providermanual/appx-c-all.pdf) of your MassHealth provider manual or at [www.mass.gov/masshealth.](http://www.mass.gov/masshealth) Go to MassHealth Regulations and Other Publications, and then to the Provider Library.